# **บทที่ 2 เอกสารและงานวิจัยที่เกี่ยวข้อง**

ในการศึกษาค้นคว้าการพัฒนาการประยุกต์ใช้เทคโนโลยีความเป็นจริงเสริมในระบบสื่อการ เรียนรู้ในรูปแบบเว็บแอปพลิเคชัน ผู้พัฒนาระบบได้ทำการศึกษาค้นคว้าทฤษฎี หลักวิชาเทคโนโลยี เครื่องมือที่ใช้ในการพัฒนาระบบและงานวิจัยที่เกี่ยวข้องกับการประยุกต์ใช้เทคโนโลยี ความเป็นจริงเสริมในระบบสื่อการเรียนรู้ในรูปแบบเว็บแอปพลิเคชัน ดังนี้

- 2.1 ภาษา HTML
- 2.2 ภาษา CSS
- 2.3 เว็บแอปพลิเคชัน
- 2.4 ระบบฐานข้อมูล
- 2.5 Bootstrap
- 2.6 Unity 3D
- 2.7 Maya
- 2.8 AR (Augmented Reality)
- 2.9 Visual Studio 2019
- 2.10 งานวิจัยที่เกี่ยวข้อง

# **2.1 ภาษา HTML** (กังวาน อัศวไชยวศิน, 2556)

 ภาษา HTML (Hyper Text Markup Language) เป็นภาษามาตรฐานสากลที่ใช้นำเสนอ ข้อมูลแบบผสมผสานในการสื่อสารบนอินเทอร์เน็ตแบบ World – Wide – Web : WWW (Web) ซึ่ง เป็นการเชื่อมต่อเครือข่ายของเครื่องคอมพิวเตอร์ทั่วโลก (Internet) รูปแบบหนึ่ง ข้อมูลในรูปแบบ ต่าง ๆ ไม่ว่าจะเป็นข้อความ รูปภาพ เสียง ภาพเคลื่อนไหว หรืออื่น ๆ จะถูกเชื่อมโยงเข้าหากันด้วยชุดคำสั่ง ต่างๆเพื่อให้แสดงผลออกมาคล้ายกับสิ่งพิมพ์ สไลด์ หรือ แบบมัลติมีเดีย HTML มีโครงสร้างการเขียน โดยอาศัย

ตัวกำกับ (Tag) ควบคุมการแสดงผลข้อความ รูปภาพ หรือวัตถุอื่น ๆ ผ่านโปรแกรม เบราเซอร์ แต่ละ Tag อาจจะมีส่วนขยายที่เรียกว่า Attribute สำหรับระบุหรือควบคุมการแสดงผล ของเว็บได้ด้วย HTML เป็น ภาษาที่ถูกพัฒนาโดย World Wide Consortium (W3C) จากแม่แบบ ของภาษา SGML (Standard Generalized Markup Language) โดยตัดความสามารถบางส่วนออก

เพื่อให้สามารถทำความเข้าใจและเรียนรู้ได้ง่ายและด้วยประเด็นดังกล่าว ทำให้บริการ WWW เติบโต ขยายตัวอย่างกว้างขวางตามไปด้วย Tag

2.1.1 ส่วนประกอบของไฟล์ HTML ไฟล์ HTML ประกอบด้วยส่วนสำคัญ 2 ส่วน คือ ข้อความของเอกสาร (Text) และ คำสั่งของภาษา HTML (Tag) ซึ่งบ่งบอกถึงส่วนประกอบของเอกสาร โครงสร้าง รูปแบบและการลิงค์ (Link) ไปยังเอกสารอื่น ๆ หรืออาจจะรวมถึงระบบมัลติมีเดียคำสั่ง (Tag) เป็นคำสังหลักของ HTML แทบจะพูดได้ว่า ทุกสิ่งทุกอย่างของ HTML จะขึ้นอยู่กับ Tag ทั้งนั้น ไม่ว่าจะเป็น การเน้นข้อความ การแสดงภาพประกอบ หรือการสร้างจุดเชื่อมโยง (Link) โปรแกรม บราวเซอร์จะตีพิมพ์เอกสารออกมาในรูปแบบใด ก็โดยคำสั่ง Tag ทั้งสิ้นสามารถเขียนคำสัง (Tag) ได้ ด้วยตัวอักษรใหญ่หรือเล็กจะมีความหมายเหมือนกัน ข้อบังคับข้อหนึ่งของ Tag ก็คือ จะต้องอยู่ภายใน เครื่องหมาย "<" และ ">" Tag มี 2 ชนิด คือ คอนแทนเนอร์แท็ก (Container Tag) และแท็กเปล่า (Empty Tag) คอนแทนเนอร์แท็ก (Container Tag) เป็นคำสั่งที่บรรจุบางสิ่งบางอย่างอยู่ภายใน ซึ่ง อาจจะเป็นข้อความ และ / หรือคำสั่ง (Tag) อื่น ๆ คอนแทนเนอร์แท็ก จะประกอบด้วย Tag เปิด และ Tag ปิด ใช้คู่กัน เรียกว่า Tag คู่ Tag เปิด จะอยู่ในรูปแบบ <Tag> โดยที่"Tag" คือส่วนที่เป็น คำสั่งของภาษา HTML ที่ต้องการจะใช้ Tag ปิด จะอยู่ในรูปแบบ </Tag> คล้ายกับ Tag เปิด มีเพียง เครื่องหมาย "/" ที่เพิ่มเข้ามาเพื่อบอกให้รู้ว่าเป็น Tag ปิด Tag จะต้องเหมือนกันทั้งสองส่วน ข้อมูล จะบรรจุอยู่ระหว่าง Tag เปิด และ Tag ปิด เช่น Tag <body> เป็น Tag เปิด และ </body> เป็น Tag ปิด แท็กเปล่า (Empty Tag) Tag ชนิดนี้จะต่างจากคอนแทนเนอร์แท็กเนื่องจากไม่มีข้อมูลใด ๆ บรรจุอยู่ภายใน Tag เปล่าจะมีเพียงส่วนของ Tag เปิดเท่านั้น ไม่มี Tag ปิดเรียกว่า Tag เดียว เช่น Tag <hr> Tag <br> เป็นต้น ไฟล์เอกสาร HTML เป็นไฟล์ข้อความรูปแบบหนึ่ง (Text File) ที่เก็บ ชุดคำสั่ง HTML

| คำสั่ง                                                                                                    | ความหมาย                        | รูปแบบ                                                                                                    |
|----------------------------------------------------------------------------------------------------|---------------------------------|----------------------------------------------------------------------------------------------------|
| <title></title>                                                                                                    | ้กำหนดข้อความบนไตเติ้ลบาร์ เป็น | <head></head>                                                                                                    |
|                                                                                                    | คำสั่งในส่วน <head></head>      | <title> ข้อความ </title>                                                                                                    |
|                                                                                                    |                                 |                                                                                                    |
| <font< td=""><td>- แสดงข้อความ</td><td><font color="ชื่อสี" face="ชนิด&lt;/td&gt;&lt;/tr&gt;&lt;tr&gt;&lt;td&gt;size&lt;/td&gt;&lt;td&gt;- กำหนดขนาดของข้อความ&lt;/td&gt;&lt;td&gt;ของตัวอักษร เช่น TH Sarabun New&lt;/td&gt;&lt;/tr&gt;&lt;tr&gt;&lt;td&gt;face&gt;&lt;/td&gt;&lt;td&gt;- กำหนดชนิดของข้อความ&lt;/td&gt;&lt;td&gt;เป็นต้น" size="ขนาด&lt;/td&gt;&lt;/tr&gt;&lt;tr&gt;&lt;td&gt;color&lt;/td&gt;&lt;td&gt;- กำหนดสีของข้อความ&lt;/td&gt;&lt;td&gt;้กำหนดได้ตั้งแต่ 1 ถึง 7">ข้อความ</font></td></font<> | - แสดงข้อความ                   | <font color="ชื่อสี" face="ชนิด&lt;/td&gt;&lt;/tr&gt;&lt;tr&gt;&lt;td&gt;size&lt;/td&gt;&lt;td&gt;- กำหนดขนาดของข้อความ&lt;/td&gt;&lt;td&gt;ของตัวอักษร เช่น TH Sarabun New&lt;/td&gt;&lt;/tr&gt;&lt;tr&gt;&lt;td&gt;face&gt;&lt;/td&gt;&lt;td&gt;- กำหนดชนิดของข้อความ&lt;/td&gt;&lt;td&gt;เป็นต้น" size="ขนาด&lt;/td&gt;&lt;/tr&gt;&lt;tr&gt;&lt;td&gt;color&lt;/td&gt;&lt;td&gt;- กำหนดสีของข้อความ&lt;/td&gt;&lt;td&gt;้กำหนดได้ตั้งแต่ 1 ถึง 7">ข้อความ</font> |

**ตารางที่ 2-1** ตารางแสดงคำสั่งของภาษา HTML

**ตารางที่ 2-1** ตารางแสดงคำสั่งของภาษา HTML (ต่อ)

| คำสั่ง                    | ความหมาย                                      | รูปแบบ                                                                                                    |
|---------------------------|-----------------------------------------------|----------------------------------------------------------------------------------------------------|
| <bgcolor></bgcolor>       | ใช้ร่วมกับ <body> หรือ <table></table></body> | <body bgcolor="ชื่อสี"></body>                                                                                                    |
|                           | เพื่อกำหนดสีของพื้นหลัง                       |                                                                                                    |
|                           |                                               |                                                                                                    |
| <background></background> | ใช้ร่วมกับ <body> หรือ <table></table></body> | <body background="ชื่อนามสกุล&lt;/td&gt;&lt;/tr&gt;&lt;tr&gt;&lt;td&gt;&lt;/td&gt;&lt;td&gt;เพื่อกำหนดพื้นหลังเป็นรูปภาพ&lt;/td&gt;&lt;td&gt;รูปภาพ&gt;&lt;/td&gt;&lt;/tr&gt;&lt;tr&gt;&lt;td&gt;&lt;/td&gt;&lt;td&gt;&lt;/td&gt;&lt;td&gt;&lt;/td&gt;&lt;/tr&gt;&lt;tr&gt;&lt;td&gt;&lt;math&gt;\nob&lt;/math&gt;&lt;/td&gt;&lt;td&gt;- ข้อความหนา&lt;/td&gt;&lt;td&gt;&lt;b&gt;ข้อความ&lt;/b&gt;&lt;/td&gt;&lt;/tr&gt;&lt;tr&gt;&lt;td&gt;&lt; i&gt;&lt;/td&gt;&lt;td&gt;- ข้อความเอียง&lt;/td&gt;&lt;td&gt;&lt;i&gt;ข้อความ&lt;/i&gt;&lt;/td&gt;&lt;/tr&gt;&lt;tr&gt;&lt;td&gt;&lt;math&gt;&lt;\cup&gt;&lt;/math&gt;&lt;/td&gt;&lt;td&gt;- ข้อความขีดเส้นใต้&lt;/td&gt;&lt;td&gt;&lt;u&gt;ข้อความ&lt;/u&gt;&lt;/td&gt;&lt;/tr&gt;&lt;tr&gt;&lt;td&gt;&lt;marquee&gt;&lt;/td&gt;&lt;td&gt;- ทำให้ข้อความเลื่อนจาก&lt;/td&gt;&lt;td&gt;&lt;marquee&gt;-ข้อความ&lt;/marquee&gt;&lt;/td&gt;&lt;/tr&gt;&lt;tr&gt;&lt;td&gt;&lt;marquee&lt;/td&gt;&lt;td&gt;ซ้ายไปขวา&lt;/td&gt;&lt;td&gt;&lt;marquee behavior=alternate&gt;&lt;/td&gt;&lt;/tr&gt;&lt;tr&gt;&lt;td&gt;Behavior= alternate&gt;&lt;/td&gt;&lt;td&gt;- ทำให้ข้อความเลื่อนจากซ้ายไป&lt;/td&gt;&lt;td&gt;ข้อความ&lt;/marquee&gt;&lt;/td&gt;&lt;/tr&gt;&lt;tr&gt;&lt;td&gt;&lt;/td&gt;&lt;td&gt;ขวาแล้วย้อนกลับ&lt;/td&gt;&lt;td&gt;&lt;/td&gt;&lt;/tr&gt;&lt;tr&gt;&lt;td&gt;&lt;br/&gt;&lt;br/&gt;br&gt;&lt;/td&gt;&lt;td&gt;- ขึ้นบรรทัดใหม่&lt;/td&gt;&lt;td&gt;&lt;br/&gt;&lt;br/&gt;br&gt;&lt;/td&gt;&lt;/tr&gt;&lt;tr&gt;&lt;td&gt;&lt;math&gt;\langle h r \rangle&lt;/math&gt;&lt;/td&gt;&lt;td&gt;- ขีดเสน&lt;/td&gt;&lt;td&gt;&lt;math&gt;\langle&lt;/math&gt;hr&gt;&lt;/td&gt;&lt;/tr&gt;&lt;tr&gt;&lt;td&gt;&lt;math&gt;\langle&lt;/math&gt;img src &lt;math&gt;&gt;&lt;/math&gt;&lt;/td&gt;&lt;td&gt;- แสดงรูปภาพ&lt;/td&gt;&lt;td&gt;&lt;img src=" td="" ชื่อ.นามสกุลของภาพ"<=""></body> |
|                           | - กำหนดรูปภาพ                                 | 0 width="ความกว้าง"0                                                                                                    |
|                           |                                               |                                                                                                    |
| alt                       | -กำหนดข้อความเมื่อเอา                         | height="ความยาว"                                                                                                    |
| width                     | เมาสวางบนภาพ                                  | 0 alt="-hv8;k,">เซน0 <img< td=""></img<>                                                                                                    |
| height>                   | - กำหนดความกว้างของภาพ                        | src="pic1.jpg                                                                                                    |
|                           | - กำหนดความยาวของภาพ                          | width="80"height="250"                                                                                                    |
|                           |                                               | alt="ภาพทองฟา">                                                                                                    |
| <a href="" target=""></a> | - กำหนดการเชื่อมโยง                           | <a href="จุดเชื่อมโยง" target<="" td=""></a>                                                                                                    |
|                           | - กำหนดจุดเชื่อมโยง                           | ="ลักษณะการเปิดหน้าต่าง">-ข้อความ                                                                                                    |
|                           | - กำหนดการเปิดหนาต่างใหม่                     | $<$ /a> เซน                                                                                                    |
|                           |                                               | <a <="" href="http://www.holy.ac.th" td=""></a>                                                                                                    |
|                           |                                               | target=" blank">ภาควิชาวิศวกรรม                                                                                                    |
|                           |                                               | ไฟฟา                                                                                                    |
|                           |                                               |                                                                                                    |
|                           |                                               |                                                                                                    |

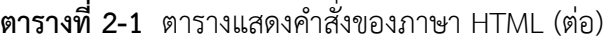

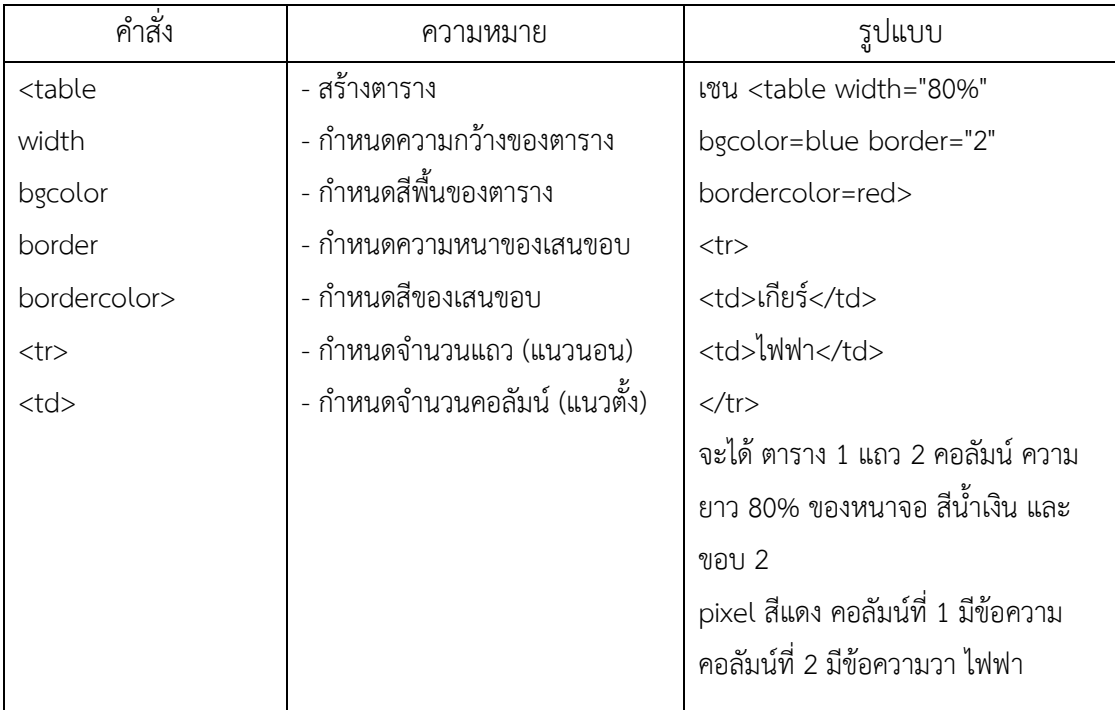

**ที่มา :** (กังวาน อัศวไชยวศิน, 2556)

 2.1.2 โครงสร้างหลักของภาษา HTML (Hyper Text Markup Language) ในการเขียน ภาษา HTML นั้นจะมีรูปแบบโครงสร้างการเขียนแบ่งออกเป็น 3 ส่วนดังนี้

 ส่วนประกาศ เป็นส่วนที่กำหนดให้บราวเซอร์ทราบว่า นี่คือภาษา HTML และจะต้องทำ การแปรผลอย่างไรมีคำสั่งคู่เดียวคือ <html> และ </html> ปรากฏที่หัวและท้ายไฟล์

 ส่วนหัวเรื่อง (head) เป็นส่วนที่แสดงผลข้อความบนไตเติ้ลบาร์ของบราวเซอร์ และอาจมี คำสั่งสำหรับกำหนดรายละเอียดด้านเทคนิคอื่น ๆ แทรกอยู่ระหว่างคำสั่ง <head> และ </head> เป็นคำสั่งที่ใช้กำหนดข้อความที่ต้องการนำมาแสดงผลบนแถบ Title Bar คำสั่งนี้จะอยู่ภายในคำสั่ง ส่วน <head>......</head> โดยกำหนดความยาวของตัวอักษรไม่เกิน 64 ตัวอักษร

 ส่วนเนื้อหา (body) เป็นส่วนที่มีความซับซ้อนมากที่สุด และสามารถใส่เทคนิคลูกเล่นเพื่อ ดึงดูดความสนใจได้มากความแตกต่างระหว่างเว็บไซต์ต่าง ๆ แสดงความมีฝีมือของผู้จัดทำศิลปะใน การออกแบบจะอยู่ในส่วนนี้ทั้งหมด ซึ่งจะแทรกอยู่ระหว่างคำสั่ง <body> และ </body> เป็นคำสั่ง ที่กำหนดข้อความและรูปแบบของคำสั่งต่าง ๆ ที่ใช้สำหรับปรับแต่งเอกสารที่จะนำเสนอออกทางส่วน แสดงผลหลักของ Web Browser

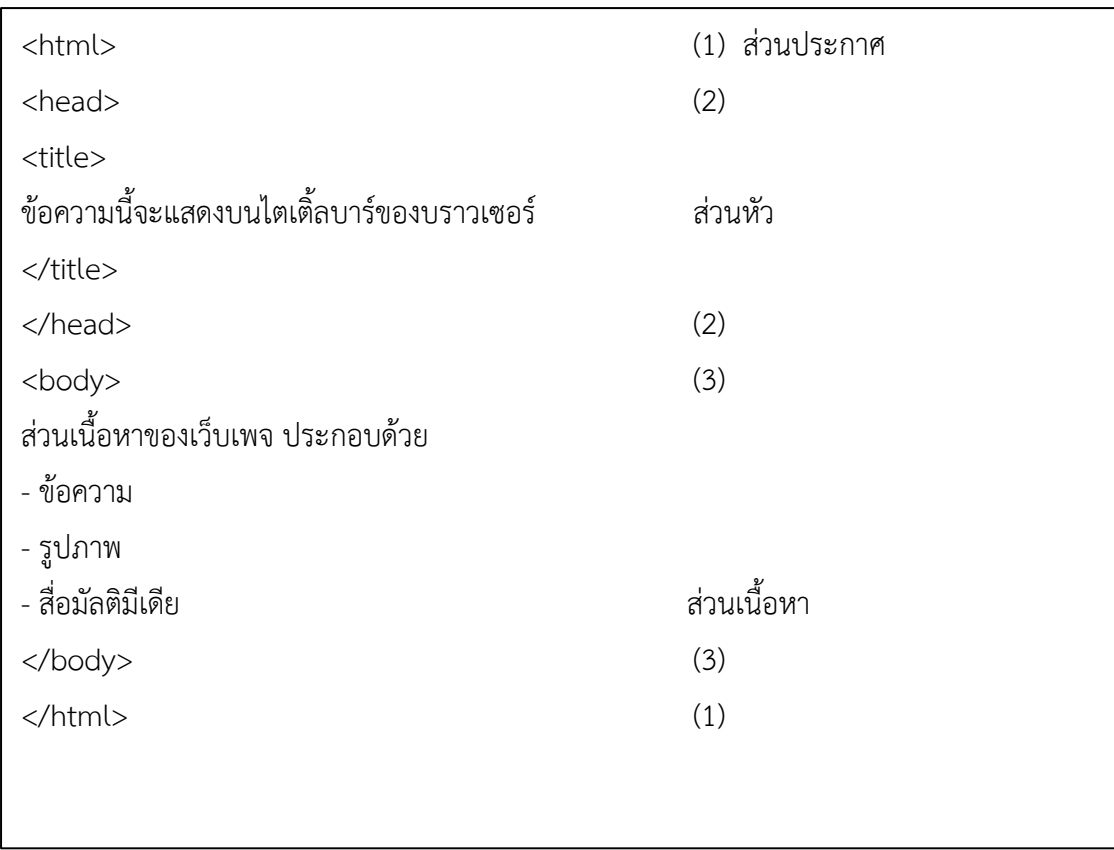

**ภาพที่ 2-1** โครงสร้างหลักของภาษา HTML (Hyper Text Markup Language) **ที่มา :** (กังวาน อัศวไชยวศิน, 2556)

## **2.2 ภาษา CSS** (เนื่องวงศ์ ทวยเจริญ, 2560)

ภาษา CSS (Cascading Style Sheet) หรือ สไตล์ชีส เป็นภาษาที่ใช้เป็นส่วนของการ จัดรูปแบบการแสดงผลของภาษา HTML โดยที่ CSS กำหนดกฎเกณฑ์ในการระบุรูปแบบของเนื้อหาใน เอกสารซึ่งสามารถกำหนดรูปแบบของสีข้อความสีพื้นหลัง ประเภทตัวอักษร เป็นต้น ซึ่งการกำหนด รูปแบบ หรือ Style นี้ใช้หลักการของการแยกเนื้อหาของ ภาษา HTML ออกจากคำสั่งที่ใช้ในรูปแบบ การแสดงผลกำหนดให้รูปแบบของการแสดงผลเอกสาร ไม่ขึ้นอยู่กับเนื้อหาของเอกสาร เพื่อให้ง่ายต่อ การจัดรูปแบบการแสดงผลลัพธ์ของเอกสาร HTML โดยเฉพาะในกรณีที่มีการเปลี่ยนแปลงเนื้อหา เอกสารบ่อยครั้ง หรือต้องการควบคุมให้รูปแบบการแสดงผลเอกสาร HTML

2.2.1 คำสั่งพื้นฐานของภาษา CSS (Cascading Style Sheet) คำสั่งพื้นฐานที่ใช้ในการ กำหนดรูปแบบของเนื้อหา มีตัวอย่างดังนี้

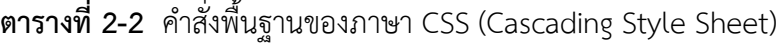

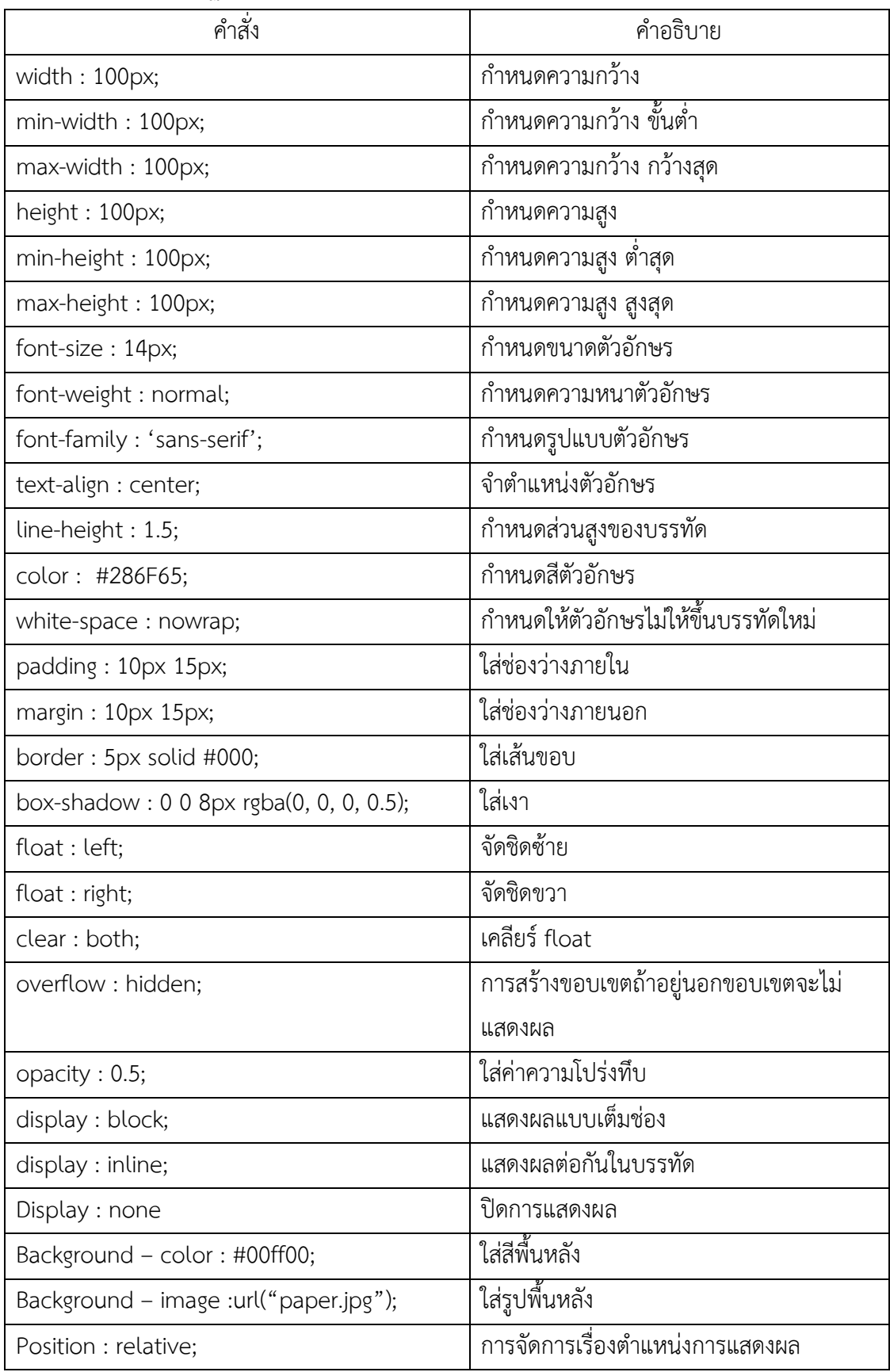

| คำสั่ง                           | คำอธิบาย               |
|----------------------------------|------------------------|
| Content : '';                    | ใส่ข้อความ             |
| Cursor : pointer;                | กำหนดรูปแบบเคอร์เซอร์  |
| Transition : all 1s ease-in-out; | การทำแอนิเมชันด้วย CSS |

**ตารางที่ 2-2** คำสั่งพื้นฐานของภาษา CSS (Cascading Style Sheet) (ต่อ)

**ที่มา :** (เนื่องวงศ์ ทวยเจริญ, 2560)

#### **2.3 เว็บแอปพลิเคชัน** (ศุภชัย วงศ์มูล, 2557)

แอปพลิเคชันที่ถูกพัฒนาขึ้นมาเพื่อให้แสดงผลระบบในรูปแบบของเว็บไซต์ และถูกกำหนด รูปแบบการแสดงผลข้อมูลให้เหมาะสมกับขนาดของอุปกรณ์เคลื่อนที่ ซึ่งสามารถเป็นเบราว์เซอร์บน อุปกรณ์แล้วเรียกใช้งานผ่านยูอาร์แอลได้ ทำให้ลดการประมวลผล และการใช้งานทรัพยากรใน ตัวเครื่องอุปกรณ์เคลื่อนที่ที่มีจำกัด

โปรแกรมประยุกต์ที่เข้าถึงด้วยโปรแกรมค้นดูเว็บไซต์ผ่านเครือข่ายคอมพิวเตอร์อย่าง อินเทอร์เน็ตหรืออินทราเน็ต เว็บแอปพลิเคชันเป็นที่นิยมเนื่องจากความสามารถในการอัพเดท และ ดูแลโดยไม่ต้องแจกจ่าย และซอฟต์แวร์บนเครื่องผู้ใช้ ตัวอย่างเว็บแอปพลิเคชัน ได้แก่ เว็บ เมล์ การ พาณิชย์อิเล็กทรอนิกส์ การประมูลออนไลน์ กระดานสนทนา บล็อก วิกิ เป็นต้น

2.3.1 เทคโนโลยีที่พัฒนา Web Application ประกอบด้วย

2.3.1.1 CGI (Common Gateway Interface)

2.3.1.2 C, C+, Shell Script, Perl, Python, Tcl

2.3.1.3 ASP (Active Server Page)

2.3.1.4 VB Script, Jscript

2.3.1.5 PHP (Personal Home Page > Professional Home Page > PHP

Hypertext Propressor)

- 2.3.1.6 PHP Script
- 2.3.1.7 JSP (Java Server Page)
- 2.3.1.8 JavaScript, Java Applet, Java Application
- 2.3.1.9 PSP (Python Server Page)
- 2.3.1.10 Python Script
- 2.3.1.11 ASP.NET (Active Server Page.NET)
- 2.3.1.12 VB.NET, C#, J#

#### **2.4 ระบบฐานข้อมูล (Database System)** (กิตติ ภักดีวัฒนะกุล, 2542)

ระบบฐานข้อมูลเป็นระบบที่เก็บรวบรวมข้อมูลต่าง ๆ ที่เกี่ยวข้องกันไว้ด้วยกันอย่างมีระบบ มีความสัมพันธ์ระหว่างข้อมูลต่าง ๆ ที่ชัดเจน ในระบบฐานข้อมูลประกอบด้วยแฟ้มข้อมูลหลาย ๆ แฟ้มที่มีข้อมูลอยู่ และเกี่ยวข้องมีความสัมพันธ์กันเข้าไว้ด้วยกันอย่างเป็นระบบ และสามารถให้ ผู้ใช้งานเข้าใช้งานอีกทั้งยังดูแลรักษาป้องกันข้อมูลได้อย่างมีประสิทธิภาพ โดยมีซอฟต์แวร์ที่ เปรียบเสมือนสื่อกลางระหว่างผู้ใช้งานกับโปรแกรมต่าง ๆ ที่เกี่ยวข้องกับการใช้ฐานข้อมูล เรียกว่า ระบบจัดการฐานข้อมูล (Database Management System) มีหน้าที่ช่วยให้ผู้ใช้งานสามารถเข้าถึง ข้อมูลได้อย่างสะดวกและมีประสิทธิภาพ การเข้าถึงข้อมูลของผู้ใช้อาจจะเป็นการสร้างฐานข้อมูล การ แก้ไขฐานข้อมูล หรือการตั้งคำถามเพื่อให้ได้ข้อมูลมาโดยผู้ใช้ไม่จำเป็นต้องรับรู้เกี่ยวกับรายละเอียด ภายในโครงสร้างของฐานข้อมูล ฐานข้อมูลเป็นการจัดเก็บข้อมูลอย่างเป็นระบบ ทำให้ผู้ใช้สามารถใช้ ข้อมูลที่เกี่ยวข้องในระบบงานต่าง ๆ ร่วมกันได้ โดยที่จะไม่เกิดความซ้ำซ้อนของข้อมูล และยังสามารถ หลีกเลี่ยงความขัดแย้งของข้อมูล อีกทั้งข้อมูลในระบบก็จะถูกต้องเชื่อถือได้ ช่วยให้ผู้ใช้เข้าถึงข้อมูลได้ ง่ายสะดวกและมีประสิทธิภาพ และเป็นมาตรฐานเดียวกัน โดยจะมีการกำหนดระบบความปลอดภัย ของข้อมูลขึ้น

 2.4.1 ส่วนประกอบของฐานข้อมูลประกอบด้วย แฟ้มข้อมูล (File) ระเบียน (Record) ข้อมูล (Field) ไบต์ (Byte) และ บิต (Bit) ถูกจัดการด้วยระบบเดียวกัน โปรแกรมคอมพิวเตอร์จะเข้า ไปดึงข้อมูลที่ต้องการได้ อย่างรวดเร็ว ซึ่งอาจเปรียบฐานข้อมูลเสมือนเป็น Electronic Filing System

 2.4.1.1 บิต (bit) ย่อมาจาก Binary Digit ข้อมูลในคอมพิวเตอร์ 1 บิต จะแสดงได้ 2 สถานะคือ 0 หรือ 1 การเก็บข้อมูลต่าง ๆ ได้จะต้องนำ บิต หลาย ๆ บิต มาเรียงต่อกัน เช่นนำ 8 บิต มาเรียงเป็น 1 ชุด เรียกว่า 1ไบต์ เช่น 10100001 หมายถึง ก และ 10100010 หมายถึง ข

 2.4.1.2 เมื่อนำ ไบต์ (byte) หลาย ๆ ไบต์ มาเรียงต่อกัน เรียกว่า เขตข้อมูล (field) เช่น Name ใช้เก็บชื่อ Lastname ใช้เก็บนามสกุล เป็นต้น

 2.4.1.3 เมื่อนำเขตข้อมูล หลาย ๆ เขตข้อมูล มาเรียงต่อกัน เรียกว่า ระเบียน (record) เช่น ระเบียน ที่ 1 เก็บ ชื่อ นามสกุล วันเดือนปีเกิด ของ นักเรียนคนที่ 1 เป็นต้น

 2.4.1.4 การเก็บระเบียนหลาย ๆ ระเบียน รวมกัน เรียกว่า แฟ้มข้อมูล (File) เช่น แฟ้มข้อมูล นักเรียน จะเก็บ ชื่อ นามสกุล วันเดือนปีเกิด ของนักเรียน จำนวน 500 คน เป็นต้น

2.4.1.5 การจัดเก็บ แฟ้มข้อมูล หลาย ๆ แฟ้มข้อมูล ไว้ภายใต้ระบบเดียวกัน เรียกว่า ฐานข้อมูล หรือ Database เช่น เก็บ แฟ้มข้อมูล นักเรียน อาจารย์ วิชาที่เปิดสอน เป็นต้น

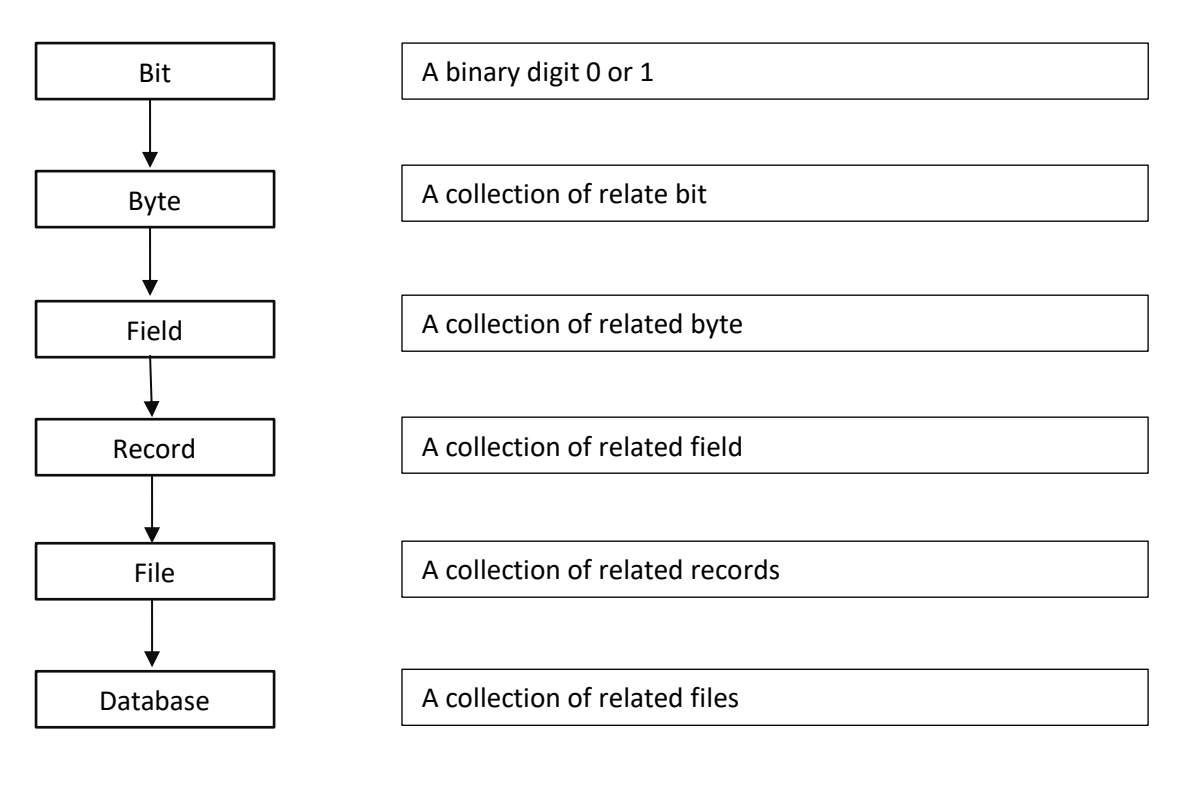

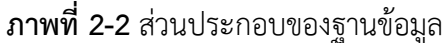

**ที่มา :** (กิตติ ภักดีวัฒนะกุล, 2542)

2.4.2 โครงสร้างของระบบฐานข้อมูล (กิตติ ภักดีวัฒนะกุล, 2542)

ระบบฐานข้อมูลในปัจจุบัน จะนิยมใช้ฐานข้อมูลแบบสัมพันธ์ (Relational Database) เป็น การเก็บข้อมูลในรูปแบบที่เป็นตาราง (Table) หรือเรียกว่า รีเลชั่น (Relation) โครงสร้างพื้นฐานของ ฐานข้อมูลประเภทนี้จะมีดังต่อไปนี้

2.4.2.1 ตาราง (Table) จะเป็นที่เก็บข้อมูลของฐานข้อมูล จะมีลักษณะเป็นตาราง 2 มิติ โดยจะถือว่าข้อมูลในแนวนอน (แถว) เป็นข้อมูลหนึ่งชุด เรียกว่าเรคคอร์ด (Record) ซึ่งข้อมูลใน แต่ละชุดจะประกอบด้วยข้อมูลต่าง ๆ ตามแนวตั้ง (คอลัมน์) ซึ่ง เรียกว่า ฟิลด์ (Filed)

2.4.2.2 อินเด็กซ์ (Index) จะเป็นฟิลด์ที่ใช้ช่วยในการค้นหาข้อมูลการทำงานของใน ฟิลด์ที่เป็นอินเด็กซ์ก็คือ จะมีการจัดเรียงลำดับ โดยอัตโนมัติโดยอาศัยฟิลด์อินเด็กซ์เป็นตัวอ้างอิง การที่มีอินเด็กซ์หมายความว่า ข้อมูลได้มีการจัดเรียงไว้แล้ว

2.4.2.3 กุญแจหลัก (Primary Key) กุญแจหลักจะเป็นฟิลด์ที่สามารถเป็นตัวแทน เรคคอร์ดทั้งหมด ค่ากุญแจหลักจะต้องไม่ซ้ำกัน เมื่อระบุค่ากุญแจหลักแล้ว จะต้องสามารถอ้างอิงถึง ฟิลด์อื่น ๆ ได้เลย

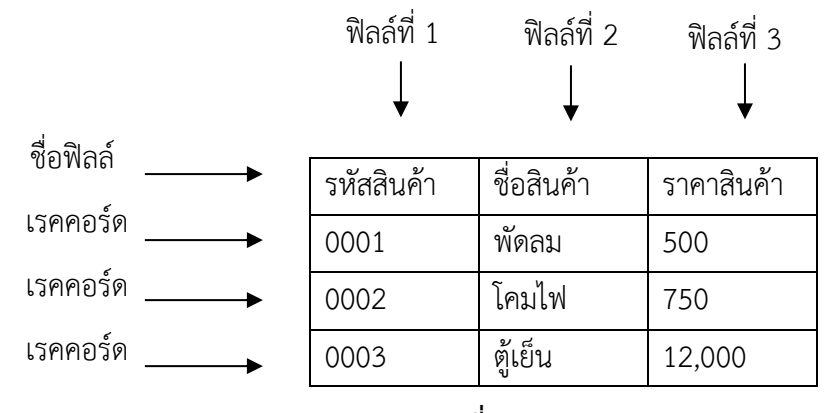

**ภาพที่ 2-3** ตาราง (Table)

จากภาพ เป็นตัวอย่างตารางเก็บข้อมูลสินค้า โดยสินค้าแต่ละชนิดจะถือว่าเป็นหนึ่ง เรคคอร์ด ในแต่ละเรคคอร์ดจะมีข้อมูลชนิดต่าง ๆ (ฟิลด์ต่าง ๆ) บรรจุอยู่ ซึ่งในหนึ่งฐานข้อมูลก็จะ ประกอบด้วยตารางตั้งแต่หนึ่งตารางขึ้นไป

2.4.3 ประโยชน์ของระบบฐานข้อมูล ฐานข้อมูลจะช่วยสร้างระบบการจัดเก็บข้อมูลของ องค์กรให้เป็นระเบียบ แยกแยกข้อมูลตามประเภท ทำให้ข้อมูลประเภทเดียวกันจัดเก็บอยู่ด้วยกัน สามารถค้นหาและเรียกใช้ได้ง่าย ไม่ว่าจะนำมาพิมพ์รายงาน นำมาคำนวณ หรือนำมาวิเคราะห์ ซึ่ง ทั้งนี้ขึ้นอยู่กับการใช้ประโยชน์ขององค์กรหรือหน่วยงานนั้น ๆ

## **2.5 Bootstrap** (นาตยา ขุนทอง ปราลี มณรัตน์และศุภฤกษ์ ชูธงชัย, 2561)

Bootstrap คือ Font – End Framework ที่ได้รวม HTML, CSS และ JS เข้าไว้ด้วยกัน เพื่อพัฒนาเว็บไซต์ที่รองรับทุก Smart Device หรือที่เรียกว่า Responsive Web หรือ Mobile First Bootstrap ถูกพัฒนาขึ้นจากทีมงาน Twitter.com และ Bootstrap ไม่ใช่แค่ CSS Framework สำหรับ HTML Web ธรรมดา แต่เป็น Framework สำหรับ CMS ทำให้ Bootstrap มีความสามารถ มากขึ้น Bootstrap ถูกออกแบบมาเพื่อให้รองรับการทำงานแบบ Responsive Web ซึ่งทำให้พัฒนา โปรแกรมแค่ครั้งเดียวและสามารถนำไปรันผ่านเบราเซอร์ได้ทั้งบน มือถือ แท็บเล็ต และพีซีทั่วไป โดย ที่ไม่จำเป็นจะต้องเขียนขึ้นมาใหม่

2.5.1 โครงสร้างของ Bootstrap Font – End Framework โครงสร้างหลักของBootstrap Font – End Framework ประกอบไปด้วย

2.5.1.1 Scaffolding grid system จำนวน 12 คอลัมน์ สามารถเลือกใช้ได้ทั้งแบบ fixed และแบบ fluid เป็นโครงสร้างของ Layout ที่จะแสดงผลในหน้าจอซึ่งจำนวน Column นี้จะ แสดงผลตามความกว้างของแต่ละอุปกรณ์ที่เรียกใช้งาน

**ที่มา :** (กิตติ ภักดีวัฒนะกุล, 2542)

2.5.1.2 Base Cascading style sheets ใช้สำหรับ HTML Elements พื้นฐาน เช่น typography, tables, forms และ images เป็น Style sheet พื้นฐานที่สามารถเรียกใช้งานได้เลย

2.5.1.3 Components style sheets สำหรับสิ่งที่ต้องใช้บ่อย ๆ ไม่ว่าจะเป็น เช่น navigation, breadcrumbs รวมไปถึง pagination ที่เป็นตัวโครงสร้างพื้นฐานของBootstrap ที่ไว้ จัดการกับตัว Menu, Navigation ซึ่งจะแปรผันกับขนาดของหน้าจอของอุปกรณ์ที่เรียกใช้งาน

2.5.1.4 JavaScript jQuery plugins ต่าง ๆ ไม่ว่าจะเป็น modal, carousel หรือ tooltip ที่ช่วยในการสร้าง Popup, Dialog, Tooltip ต่าง ๆ ซึ่งสามารถเรียกใช้งานได้ง่าย

#### **2.6 Unity 3D** (วิไลภรณ์ภูกองชัย, 2558)

Unity เป็นเกมเอนจิ้นแบบข้ามแพลตฟอร์ม พัฒนาโดย Unity Technologies สำหรับ การพัฒนาวีดีโอเกมบนเครื่อง PC คอนโซล เว็บไซต์ และอื่น ๆ เนื่องจาก Unity มีฟรีเวอร์ชันที่ทุกคน สามารถใช้ได้ ทำให้เป็นที่นิยมและมีผู้ใช้งานเป็นจำนวนมาก มีสังคมออนไลน์และวิดีโอให้ความรู้ เกี่ยวกับการใช้งานเป็นจำนวนมาก นอกจากนี้ Unity ยังมี Asset Store ซึ่งเปรียบเสมือนร้านค้าที่ขาย ตัวช่วยต่าง ๆ ในการสร้างเกม ถ้าหากไม่มีความชำนาญทางด้านกราฟิก ก็สามารถหาโมเดลหรือ ภาพประกอบต่าง ๆ จากที่นี่ได้ หรือหากไม่มีความชำนาญด้านการเขียนโปรแกรม ใน Store ก็จะมี สคริปต์หรือโปรแกรมช่วยเหลือต่าง ๆ ขายหรือแจกฟรีเช่นกัน ทำให้ต่อไปนี้ ข้อจำกัดเดียวในการสร้าง เกมคือความคิดสร้างสรรค์ในการสร้างผลงานคุณภาพ

2.6.1 การทำงานของ Unit

Unity นั้นเป็นเครื่องมือช่วยสร้างเกมสามมิติ ซึ่งข้อแตกต่างระหว่างโลกสองมิติและสามมิติก็ คือแกน Z Unity จะมองทุกสิ่งทุกอย่างเป็น Game Object โดย Game Object จะทำงานร่วมกับ Component ถ้าหาก Game Object ที่ไม่มี Component ก็ไม่สามารถขยับได้ มองไม่เห็นด้วยตา เปล่าซึ่ง Component นี้ที่จะเข้ามาเพิ่มคุณสมบัติและพฤติกรรมให้กับ Game Object ให้สามารถ เคลื่อนที่ได้เปล่งเสียงได้ เป็นต้น ยกตัวอย่างใน Unity เราจะแบ่งย่อยเกมออกเป็นซีน (Scene) ในหนึ่ง ซีนจะประกอบประกอบด้วย Game Object หลายตัว เช่น ซีนหมู่บ้านเห็ดจะมี Game Object มาริ โอ้ เต่าเขียว เต่าแดง ท่อน้ำ ดอกไม้ไฟ เส้นชัย เป็นต้น นอกจากซีนหมู่บ้านเห็ด ก็อาจจะมีซีนปราสาท คุปปะ ซีนฉากไตเติ้ล ซีนแผนที่เลือกด่าน เมื่อนำซีนเหล่านี้มาประกอบกันก็จะกลายเป็นเกมที่สมบูรณ์

2.6.2 เครื่องมือในการใช้งาน

2.6.2.1 Main Menu

ก) Assets จะใช้เพื่อ Import Assets เช่น 3DModel, Texture, Package (ที่ติดมากับตัวโปรแกรม) ส่วนอื่น ๆ จะอยู่ในโฟลเดอร์ เรียกใช้ภาษาที่จะเขียนควบคุม เป็นต้น

ข) Game Object จะใช้สร้าง Particle, Light และ Primitives Object

- ค) Component คอมโพเนนท์ที่ใช้บ่อย ๆ เช่น Effects, Physics, Audio
- ง) Terrain เป็นการสร้างพื้นผิวดิน ภูเขา เป็นหลุม เป็นบ่อ เพื่อประกอบ

ฉาก

- จ) Move Scene View เป็นการย้าย
- ฉ) Scene View คือ การขยับทั้งฉากและ Object
- ช) Move the Selected Objects เป็นการย้าย Object ใน Scene View
- ซ) Rotate the Selected Objects เป็นการหมุน Object
- ฌ) Scales the Selected Objects เป็นการขยายขนาด Object

2.6.2.2 Scene Tab ฉากเอาไว้เพื่อมองภาพรวมของเกมส์ทั้งหมดจะเป็นที่วาง Object ต่าง ๆ ในเกมส์ เช่น ตัวละครฉากต่าง ๆ ฉาก แสง กล้องทุกอย่างจะวางเป็น Mockup เมื่อกด ปุ่ม Play Animation ต่าง ๆ ก็จะเคลื่อนที่ เช่นเดียวกันกับ Game Tab แต่มุมมองจะเป็นมุมมอง ภาพรวม จะไม่เห็นรายละเอียดการแสดงผลของเกมส์

2.6.2.3 Hieracrchy Tab มีไว้ใช้สำหรับ Instance

- 2.6.2.4 Project Tab สำหรับ Import Asset ต่าง ๆ ที่จะใช้ในเกมส์มาพักไว้ที่นี่
- 2.6.2.5 Inspector สำหรับการกำหนดค่า Value ให้กับ Asset ต่าง ๆ

2.6.3 การรับค่า Input ในโปรแกรม Unity จะแบ่งเป็นสองภาคส่วนได้แก่ PC จะรองรับ อินพุต keyboard, mouse, joystick and gamepad input และ Mobile นั้นจะมีการรองรับอินพุต touchscreen accelerometer and geographical / location input ในที่นี้จะกล่าวถึง ส่วนที่ใช้ งานในโปรเจกต์นี้ คือในแบบ PC Unity จะรองรับอินพุต keyboard, mouse, joystick and gamepad input โดยส่วนการเชื่อมต่อและฟังก์ชันพื้นฐานทั้งหมด ในUnity จะมีมาให้แล้ว การนำมาใช้งานผู้จะนำเอา การอินพุตมาใช้โดยผ่านการเขียนโค้ด

2.6.3.1 รูปแบบ การรับค่า Input พื้นฐาน

ก) Horizontal and Vertical จะเป็นในลักษณะแนวนอนและแนวตั้ง

ข) Fire 1, Fire 2, Fire 3 จะเป็นปุ่มฟังก์ชันการใช้งานเสริม เช่น การยิง ของตัวละคร โดยจะเชื่อมต่อกับปุ่ม Control, Option (Alt), and Command, respectively

ค) Mouse X and Mouse Y คือฟังก์ชันการใช้งานของเมาส์ ก็จะเชื่อมโยง เข้ากับการเคลื่อนที่ และ การคลิกของเมาส์

ง) Window Shake X and Window Shake Y จะมีความสัมพันธ์ไปกับ การเคลื่อนไหวของหน้าต่าง

2.6.4 ชื่อปุ่มต่าง ๆ ที่ใช้งานในโปรแกรม Unity

2.6.4.1 Normal keys : "a", "b", "c" …

2.6.4.2 Number keys: "1", "2", "3" …

2.6.4.3 Arrow keys: "up", "down", "left", "right"

2.6.4.4 Keypad keys: "[1]", "[2]", "[3]", "[+]", "[equals]"

2.6.4.5 Modifier keys : "right shift", "left shift", "right ctrl", "left ctrl", "right alt", "left alt", "right cmd", "left cmd"

2.6.4.6 Mouse Buttons: "mouse 0", "mouse 1", "mouse 2", …

2.4.6.7 Joystick Buttons (from any joystick) : "joystick button 0", "joystick button 1", "joystick button 2", …

2.6.4.8 Joystick Buttons (from a specific joystick): "joystick 1 button 0", "joystick 1 button 1", "joystick 2 button 0", …

2.6.4.9 Special keys: "backspace", "tab", "return", "escape", "space", "delete", "enter", "insert", "home", "end", "page up", "page down"

2.6.4.10 Function keys: "f1", "f2", "f3", …

2.6.5 ตัวอย่างโค้ดคำสั่งใช้งานต่าง ๆ ในโปรแกรม Unity

## **ตารางที่ 2-3** ตัวอย่างโค้ดคำสั่งพื้นฐานของโปรแกรม Unity

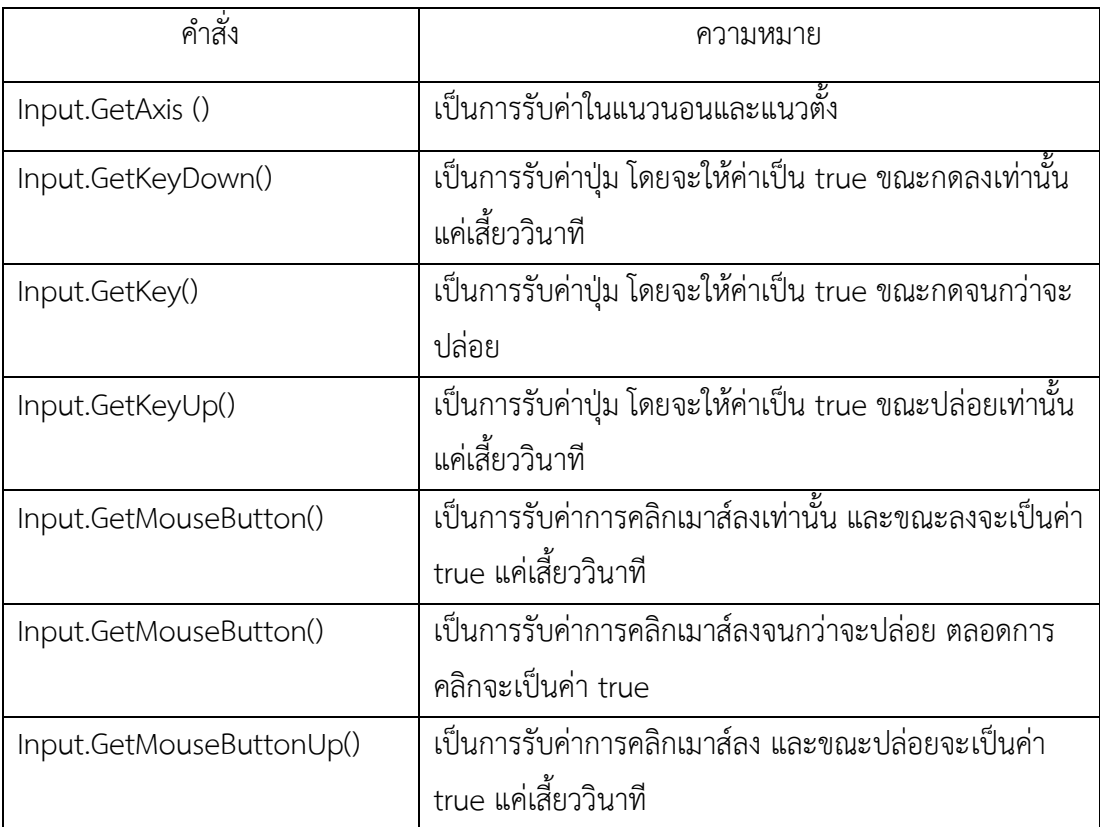

**ที่มา :** (นฤนาท รัตนา, 2557)

# **2.7 Maya** (อาจารย์ บุญเลี้ยง, 2551)

โปรแกรม Maya ในปี 1993 นักพัฒนาโปรแกรมของ Alias Research ได้มีการรวม กลุ่มเล็ก ๆ ขึ้นมาเพื่อวางแผนสำหรับซอฟต์แวร์ 3 มิติตัวใหม่ พวกเขาไม่คิดเลยว่าสิ่งที่พวกเขาฝันจะ ใช้เวลาเกือบถึง 5 ปีกว่าถึงจะเสร็จสมบูรณ์ ในช่วงนั้นแผนงานก็มีการเปลี่ยนแปลงหลายครั้ง ทีมพัฒนามีการขยายเพิ่มจำนวนคนมากขึ้นและแม้กระทั่งมีการเปลี่ยนชื่อบริษัทจาก Alias Research เป็น AliasWavefront ในปี 1995 เมื่อมีการรวมกิจการกับบริษัท Wavefront Technologies ซึ่งเป็น บริษัทผู้บุกเบิกในวงการซอฟต์แวร์ 3 มิติเช่นเดียวกัน

ในปี 1998 ทีมพัฒนาของ AliasWavefront ได้เปิดตัวซอฟต์แวร์ Maya สำหรับงานขึ้น โมเดล 3 มิติและแอนิเมชันสำหรับตลาดวงการบันเทิงซึ่งถูกพัฒนาขึ้นมาเพื่อแทนที่ PowerAnimator ซึ่งเคยประสบความสำเร็จอย่างสูงมาก่อน การเปิดตัวครั้งนี้ไม่เพียงแต่เป็นช่วงที่สำคัญของบริษัทแต่ยัง เป็นการเปลี่ยนแปลงของอุตสาหกรรมบันเทิงอีกด้วย ด้วยการใช้งานที่มีความยึดหยุ่นสูงและสามารถ ขยายเพิ่มเติม

ได้ในภายหลัง ทำให้ Maya เป็นเครื่องมือที่นักแอนิเมชันและผู้ชำนาญทางเทคนิคพิเศษสามารถบรรลุ ได้ถึงวัตถุประสงค์ในการสร้างสรรค์ผลงานให้มีประสิทธิภาพมากกว่าแต่เดิมที่เคยถูกจำกัด ความสามารถไว้

 Alias Research Inc. และ Wavefront ถูกก่อตั้งขึ้นในปี 1983 และ 1984 ตามลำดับ ทั้ง 2 บริษัทเป็นผู้บุกเบิกหรือริเริ่มการใช้คอมพิวเตอร์กราฟิกในวงการผลิตภาพยนตร์ในยุคแรก ซอฟต์แวร์ของบริษัท Alias Research ถูกนำไปใช้ในการสร้างเทคนิคขั้นพื้นฐานเช่นการสร้าง Watery Pod Creature ในหนังเรื่อง The Abyss

เป้าหมายในการพัฒนา Maya ของบริษัทคือการนำประสบการณ์จากความสำเร็จเหล่านั้น มาสร้างซอฟต์แวร์ใหม่ที่สามารถนำแอนิเมชัน 3 มิติไปใช้ในการสร้างสรรค์ผลงานที่ดียิ่งขึ้นไปอีก

2.7.1 กระบวนการพัฒนาซอฟต์แวร์

ด้วยการทำงานใกล้ชิดกับผู้นำในอุตสาหกรรมบันเทิง อาทิ Disney, Square Picture, Dream Quest Image ทีมพัฒนาสามารถรู้ถึงความต้องการตั้งแต่กระบวนการแรกเพื่อนำไปสร้าง ระบบที่ไม่เพียงแต่มีความสามารถสูงและเร็วแต่ยังสามารถถูกแก้ไขโดยผู้ใช้งานและเขียนโปรแกรม เพิ่มเติมได้โดยโปรแกรมเมอร์หรือผู้อำนวยการฝ่ายเทคนิค เขาต้องการซอฟต์แวร์ที่เป็น เสาหลักในกระบวนการผลิตของการสร้างคาแรกเตอร์แอนิเมชันและเทคนิคพิเศษ สำหรับภาพยนตร์ เพื่อบรรลุถึงเป้าหมายนี้ บริษัทต้องจำเป็นต้องพิจารณาถึงโครงสร้างที่สามารถตอบสนองกับความ ต้องการในอนาคต ด้วยโอกาสอันดีที่การออกแบบ Maya เริ่มต้นจากศูนย์ในตอนแรกทำให้ทีมพัฒนา สามารถสร้างการเชื่อมโยงระบบไปยังซอฟต์แวร์ส่วนต่าง ๆ จนถึงรายละเอียดขั้นลึกที่สุด

สำหรับศิลปิน ทีมพัฒนาได้มีการพัฒนาการทำงานของ Maya ให้มีประสิทธิภาพสูงสุดโดย การสร้างโปรแกรมที่สามารถโต้ตอบกับผู้ใช้ได้อย่างคล่องตัวและมีกระบวนการทำงานที่ปรับให้ เหมาะสมกับงานเฉพาะด้าน Maya ทำให้ศิลปินสามารถควบคุมการทำงานได้มากกว่าในอดีต โดยการช่วยสร้างแอนิเมชันที่เสมือนจริงมากที่สุดจนแทบจะแยกไม่ออก

Version แรกของ Maya จะเน้นในส่วนของการสร้างคาแรกเตอร์แอนิเมชัน การขี้นโมเดล rendering รวมทั้งความสามารถของ MEL ในขณะที่โปรเจคต้องเผชิญกับความท้าทายมากมายอยู่ แล้ว กลับต้องเพิ่มความซับซ้อนขึ้นไปอีกในปี 1995 เมื่อ SGI ได้เข้าซื้อกิจการของทาง Alias และ Wavefront แล้วรวมกิจการตั้งชื่อเป็น AliasWavefront การรวมกิจการครั้งนี้ทำให้บริษัทมีโอกาสรวม ทีมที่มีความสามารถเข้าด้วยกันและยังเป็นการเพิ่มเทคโนโลยีให้ Maya อีกด้วย เทคโนโลยีดังกล่าว ประกอบด้วย การจำลองปรากฎการณ์ทางธรรมชาติโดยการขี้นรูปด้วย Polygon การกำหนดความ เคลื่อนไหวและอีกมากมาย ด้วยเหตุนี้ทำให้ Maya เวอร์ชั่น 1 เป็นซอฟต์แวร์ที่มีทั้งความสามารถใน แนวกว้างและแนวลึกสมบูรณ์แบบกว่าที่ทีมงานได้ตั้งใจไว้แต่แรก

ระหว่างการพัฒนาซอฟต์แวร์ บริษัททุ่มเทอย่างหนักเพื่อให้แน่ใจว่าซอฟต์แวร์ได้รับการ ทดสอบในระดับเดียวกับงานจริงโดยมีการสร้างภาพยนตร์แอนิเมชันมากมาย โดย Chris Landreth ผู้ที่เคยใช้ Power Animator มาก่อนในการสร้างสรรค์ผลงานเรื่อง The End ที่ได้รับการเสนอชื่อเข้า ชิงรางวัลในสาขาภาพยนตร์การ์ตูนสั้นยอดเยี่ยมปี 1996 Chris Landreth ตกลงสร้างการ์ตูนเรื่องใหม่ ชื่อ Bingo ด้วยซอฟต์แวร์ Maya และนั่นก็ได้รับคำวิจารณ์ในแง่ดีอย่างล้นหลามเช่นกัน นอกจากนี้ Kevin ผู้สร้าง Ruby's Saloon ก็มีส่วนผลักดันให้ซอฟต์แวร์ถูกพัฒนาขีดความสามารถให้สูงขึ้นอีกใน ระดับที่อุตสาหกรรมต้องการนอกจากนี้บริษัทยังทำงานใกล้ชิดกับผู้นำในการผลิตแอนิเมชันและ เทคนิคพิเศษอีกมากมายซึ่งไม่เพียงแต่ให้แนวความคิดใหม่ๆต่อทีมวิศวกรของ Maya แต่ยังช่วยให้การ พัฒนาซอฟต์แวร์เป็นไปอย่างต่อเนื่องอีกด้วย Maya เป็นผู้นำตลาดซอฟต์แวร์ชั้นนำในโลกแอนิเมชัน 3 มิติการสร้างโมเดล rendering สำหรับวงการภาพยนตร์รายการโทรทัศน์วิดีโอ ตลอดจน การพัฒนาเกมส์ เว็บไซต์ 3 มิติ และในวงการบันเทิงทั่วไป อย่างไรก็ตามทีมพัฒนาของ Maya ยังคง ไม่หยุดยั้งที่จะตอบสนองความต้องการของสตูดิโอขนาดใหญ่หรือแม้กระทั่งทีมงานเล็ก ๆ เพื่อพัฒนา ซอฟต์แวร์ให้มีความสามารถสูงขี้นและเพิ่มประสิทธิภาพในการใช้งานอย่างไม่มีที่สิ้นสุด

## **2.8 AR (Augmented Reality)** (ศุภชัย วงศ์มูล, 2557)

 Ronald T. Azuma (1997) ซึ่งเป็นผู้คิดค้น และทำงานกับ Augmented Reality ว่าเป็น เทคโนโลยีผสานโลกแห่งความจริงและโลกเสมือนไว้ด้วยกัน โดยใช้วิธีซ้อนภาพ สองมิติหรือสามมิติ ที่ อยู่ในโลกเสมือน ให้อยู่บนภาพที่เห็นจริง ที่สามารถโต้ตอบได้ทันที (Interactive in Real Time) ต่อมามีนักวิจัยหลาย ๆ ท่านได้นำแนวคิดนี้ไปขยายและต่อยอดในการศึกษาวิจัย ในหลากหลาย

รูปแบบ เช่น ในด้านของการการศึกษา การผลิต การตลาด การท่องเที่ยว การแพทย์ การทหาร หุ่นยนต์ การวางผังเมือง และ วิศวกรรมโยธา เป็นต้น ซึ่งเป็นการเปิดโอกาสให้ Augmented Reality มีการเจริญเติบโตอย่างต่อเนื่อง เพียงแค่ภาพสัญลักษณ์ที่ตกแต่งเป็นรูปร่าง แล้วนำไปทำรหัส เมื่อ ตีพิมพ์บนวัตถุต่าง ๆ แล้วไม่ว่าจะเป็นบนผ้า แก้วน้ำ กระดาษ หน้าหนังสือหรือแม้แต่บนนามบัตร แล้ว ส่องไปยังกล้องเว็บแคม หรือการใช้สมาร์ทโฟนสแกนที่มี Reality Browser Layar อาจเห็นภาพโมเดล ของอาคารขนาดใหญ่ หรือเห็นสัญลักษณ์ของร้านค้าต่าง ๆ รูปสินค้าต่าง ๆ รวมไปถึงรูปคนเสมือนจริง ปรากฏตัวและกำลังพูดผ่านหน้าจอคอมพิวเตอร์

Marisa Selanon (2556) กล่าวว่า AR คือ Interactive Media รูปแบบหนึ่ง ที่ผู้ใช้สามารถ โต้ตอบกับสื่อนั้น ๆ ได้ เหมือนสิ่งนั้นมีอยู่จริง ๆ หรืออีกนัยหนึ่ง AR คือ เทคโนโลยีการสร้างโลกเสมือน จริงขึ้นมา โดยผู้ใช้สามารถใช้มือถือ หรือ แทปเลต ในการสแกน Portal Media ไม่ว่าจะเป็น สมุด รูปภาพ วิดีโอ เพื่อที่จะให้สื่อที่สแกนสามารถโต้ตอบกับผู้ใช้ได้

อดิศักดิ์ มหาวรรณ (2556) กล่าวว่า AR หรือ Augmented Reality เป็นเทคโนโลยีสมัย ปี 2010 ซึ่งเป็นเทคโนโลยีที่ผสานเอาโลกแห่งความเป็นจริง (Real) เข้ากับโลกเสมือน (Virtual) โดย ผ่านอุปกรณ์ กล้องมือถือ Computer รวมกับการใช้ Software ต่าง ๆ ซึ่งจะทำให้ภาพนิ่งที่เห็นใน จอภาพจะเป็น Object (คน สัตว์ สิ่งของ สัตว์ประหลาด ยานอวกาศ) 3 มิติซึ่งมีมุมมองถึง 360 องศา

จากความหมายที่กล่าวมาข้างต้น สรุปได้ว่า Augmented Reality เป็นเทคโนโลยีที่ผสานโลก แห่งความเป็นจริง (Real) เข้ากับโลกเสมือน (Virtual) โดยผ่านทางอุปกรณ์ เช่น Web Cam Camera ของคอมพิวเตอร์ Smart Phone หรือ Tablet แว่นตาพิเศษ ในการสแกน Portal Media ไม่ว่าจะ เป็นสมุด หนังสือ กระดาษ รูปภาพ และอื่น ๆ เพื่อให้สื่อนั้น ๆ สามารถโต้ตอบกับผู้ใช้ได้ โดยผู้ใช้จะ เห็นภาพซึ่งเป็น Object ทั้งในรูปแบบ 2 มิติ 3 มิติ หรือวิดีโอ มาซ้อนทับเข้ากับฉากหลังของสื่อนั้น ๆ ผ่านจอของคอมพิวเตอร์ Smart Phone Tablet หรือแว่นตาพิเศษ

2.8.1 การพัฒนาเทคโนโลยีความเป็นจริงเสริมในปัจจุบันจำแนกออกเป็น 2 ประเภท

2.8.1.1 ใช้สัญลักษณ์ (Marker-Based) เป็นสื่อ เช่น ภาพ 2 มิติ QR Code หรือ สัญลักษณ์ต่าง ๆ ในการอ้างอิงข้อมูลที่ต้องการอธิบายหรือแสดงผล

2.8.1.2 ไม่ใช้สัญลักษณ์(Marker-less Location or Position Based) การทำงาน ความเป็นจริงเสริมในรูปแบบนี้ ทำงานโดยใช้อุปกรณ์บางอย่าง เช่น อุปกรณ์ในการระบุตำแหน่ง (GPS) หรือ เครื่องวัดความเร็ว เป็นต้น

ซึ่งการทำงานในรูปแบบความเป็นจริงเสริม ทั้งสองรูปแบบอาจมีข้อจำกัดอยู่บ้าง ยกตัวอย่าง เช่น ทั้งสองรูปแบบต้องการใช้อินเตอร์เน็ตความเร็วสูง (4G) ในการการค้นหาข้อมูลในการแสดงผล จากฐานข้อมูลในเครื่องแม่ข่าย (Server)

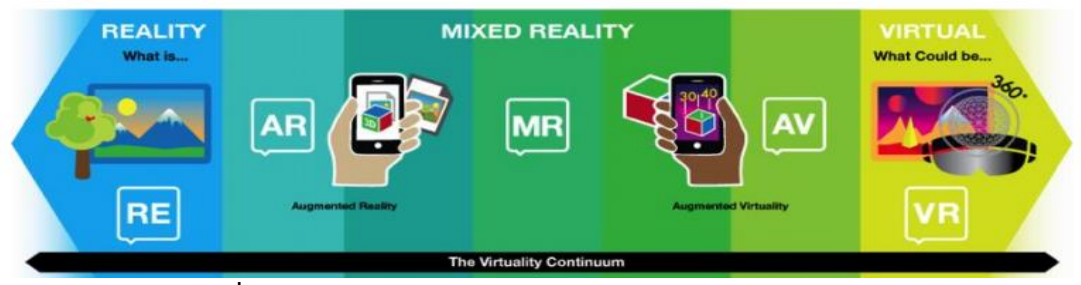

**ภาพที่ 2-4** การผสานเทคโนโลยีความจริงและความเสมือนเข้าด้วยกัน **ที่มา :** (ศุภชัย วงศ์มูล, 2557)

2.8.2 รายละเอียดขั้นตอนการทำงานของเทคโนโลยีความเป็นจริงเสริมรายละเอียด แบ่งออกเป็นขั้นตอน ดังนี้

2.8.2.1 สัญลักษณ์ เป็นส่วนที่กำหนดสัญลักษณ์อ้างอิงที่ต้องการให้แสดงผลความ เป็นจริงเสริมเพิ่มเติม ซึ่งสัญลักษณ์ อาจเป็นภาพที่ถ่ายจากสถานที่จริง หรือเป็นวัตถุที่มีลักษณะเฉพาะ เพื่อใช้ในการระบุถึงสิ่งที่ต้องการแสดงผลที่มีลักษณะแตกต่างกัน ในที่นี้ได้ใช้สัญลักษณ์ในการอ้างอิง 2 รูปแบบ คือ ใช้สัญลักษณ์ในหนังสือ และ ใช้สัญลักษณ์ (ภาพ) จากสถานที่จริง

2.8.2.2 การอ่านสัญลักษณ์ (Marker) จากต้นฉบับ ในขั้นตอนนี้จะใช้กล้อง จาก เครื่องคอมพิวเตอร์หรือกล้องจากโทรศัพท์มือถือประเภทสมาร์ทโฟน เพื่ออ่านสัญลักษณ์

2.8.2.3 การวิเคราะห์ภาพ ขั้นตอนนี้เป็นการใช้เครื่องคอมพิวเตอร์ในการวิเคราะห์ ภาพ ซึ่งเป็นการค้นหาสัญลักษณ์จากฐานข้อมูล (Database) รูปแบบของสัญลักษณ์เมื่อพบจะทำการ คำนวณค่าตำแหน่งในรูปแบบ 3 มิติ (Pose Estimation) โดยเปรียบเทียบกับมุมมองกล้องที่อ่านภาพ ได้ เพื่อทำการประมวลผล และแสดงผลภาพสองมิติจากแบบจำลอง 3 มิติ (3D Rendering) ที่ สอดคล้องกับมุมมองของภาพที่มองเห็นได้โดยทำการแสดงผลบนภาพสัญลักษณ์

2.8.2.4 การแสดงผลภาพ ขั้นตอนนี้เป็นขั้นตอนของการนำภาพนิ่ง ภาพเคลื่อนไหว เสียง หรือภาพ 3 มิติต่าง ๆ โดยแสดงผลบนจอภาพของคอมพิวเตอร์ หรือโทรศัพท์มือถือประเภท สมาร์ทโฟน หรือ สมาร์ทกลาส (Smart Glasses) ซึ่งการทำงานในส่วนนี้จะทำงานควบคู่กับกล้องที่ อ่านสัญลักษณ์ รวมถึงมุมมองของการอ่านสัญลักษณ์ ซึ่งจะประมวลผลในเวลาจริง หลังจากอ่าน สัญลักษณ์ (Marker) แล้ว จะมีการแสดงวัตถุ ที่ต้องการอยู่บนภาพสัญลักษณ์ (Marker) ที่ระบุ

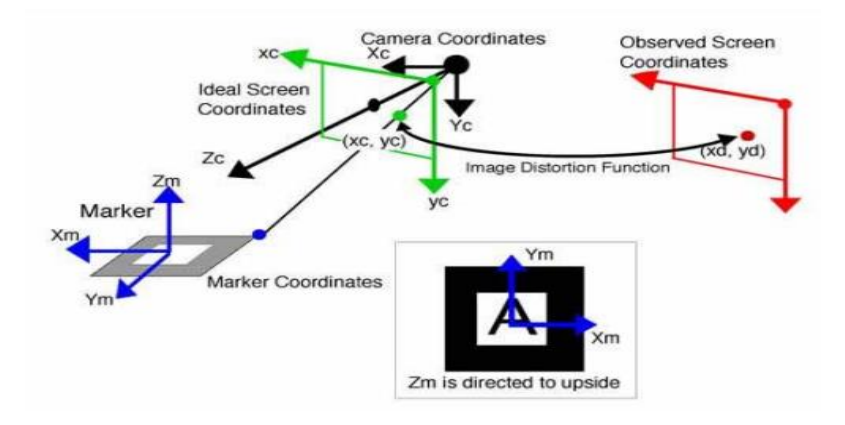

**ภาพที่ 2-5** มุมมองของกล้อง กับการอ่านสัญลักษณ์ (Marker) ในรูปแบบ 3 มิติ **ที่มา :** (ศุภชัย วงศ์มูล, 2557)

2.8.3 การประยุกต์ใช้เทคโนโลยีความเป็นจริงเสริม AR ปัจจุบันมีการประยุกต์ใช้เทคโนโลยี เสมือนจริงในการนำเสนอข้อมูลทางด้านต่าง ๆ มีเพิ่มมากขึ้น เนื่องจาก เป็นเทคโนโลยีที่มีลักษณะเด่น ในเรื่องของการสร้างประสบการณ์ที่แปลกใหม่ ให้กับกลุ่มผู้บริโภคที่มีความสนใจในการรับรู้ข้อมูล สินค้า โดยใช้สื่อเทคโนโลยีสารสนเทศในหลากหลายรูปแบบก่อนการสั่งซื้อสินค้า ซึ่งถือเป็นโอกาสของ นักการตลาดที่จะสร้างโอกาสการขายสินค้า รวมถึงโอกาสของการมีส่วนร่วมกับผู้บริโภค (Customer Engagement) ในการสร้างกลไกหรือช่องทางทางการตลาด เพื่อให้ผู้ใช้สินค้ามีการติดต่อสื่อสารกับ ทางบริษัทเพิ่มมากขึ้น ปัจจุบันมีความสนใจนำเทคโนโลยีความเป็นจริงเสริมนี้มาใช้อย่างมากมาย ตัวอย่างการประยุกต์ใช้ความเป็นจริงเสริมใน 3 ด้านคือ ด้านการศึกษา (Education) ด้านการ ท่องเที่ยว (Tourism) และด้านโฆษณา (Advertising) โดยมีรายละเอียดดังต่อไปนี้

2.8.3.1 ด้านการศึกษา (สุพรรณพงศ์วงษศรีเพ็ง และ ณัฐวี อุตกฤษฎ์, 2555) ได้ ึกล่าวไว้ว่า ได้มีนักวิจัยหลายท่านได้ประยุกต์ใช้ความเป็นจริงเสริมกับการศึกษา ในหลายระดับชั้น ตั้งแต่ระดับชั้น ปฐมวัย ถึง ระดับมหาวิทยาลัย โดยมีรายละเอียด ดังนี้

ในระดับปฐมวัย (Rabia M. Yilmaz, 2016) ได้กล่าวไว้ว่า มีนักวิจัยได้ศึกษาและพัฒนา งานวิจัยในหัวข้อ การศึกษากับของเล่นมายากลด้วยเทคโนโลยีเป็นจริงเสริม สำหรับ การศึกษาปฐมวัย ในขณะที่ประเทศไทยได้ทำงานที่สอดคล้องกัน คือ การประยุกต์การใช้เทคนิค ความเป็นจริงเสริมเพื่อใช้ในการสอนเรื่อง พยัญชนะภาษาไทย

ในระดับมหาวิทยาลัย (Murat Akçayıra et al, 2016) ได้กล่าวไว้ว่า การได้ทำงานวิจัยการ ใช้ความเป็นจริงเสริมในห้องปฏิบัติการวิทยาศาสตร์ โดยศึกษาถึงผลกระทบของความเป็นจริงเสริม ทักษะและทัศนคติต่อห้องปฏิบัติการทางวิทยาศาสตร์ ทำให้ได้ผลที่ดีตามที่ต้องการ และ (อำนาจ ชิดทอง, 2555) ได้กล่าวไว้ว่า การประยุกต์เทคนิคความเป็นจริงเสริมเพื่อผลิตสื่อการสอน สำหรับ โครงสร้างต้นไม้

ซึ่งงานวิจัยทั้ง 4 เรื่อง สามารถนำมาสรุปผลที่คล้ายกัน ดังนี้ ระดับปฐมวัย พบว่า เทคนิค ความเป็นจริงเสริมทำให้อาจารย์ผู้สอนมีวิธีการสอนใหม่เพิ่มเติม ที่สามารถนำมาประยุกต์ใช้ในด้าน การศึกษาระดับปฐมวัยได้อย่างมีประสิทธิภาพ ซึ่งสอดคล้องกับการประยุกต์ใช้เทคโนโลยี ความเป็นจริงเสริม ในห้องปฏิบัติการวิทยาศาสตร์ที่ได้จาการทดสอบ 5 สัปดาห์พบว่า เทคโนโลยี ความเป็นจริงเสริม มีนัยสำคัญในการพัฒนาทักษะการศึกษาของนักศึกษาภายในมหาวิทยาลัย และ เทคโนโลยีความเป็นจริงเสริมนี้สามารถช่วยให้นักศึกษามีทัศนคติที่ดีต่อการศึกษา และการปฏิบัติการ ในวิชาวิชาฟิสิกส์ด้วย สอดคล้องกับ ที่ (อำนาจ ชิดทอง, 2555) กล่าวว่า เทคนิคความเป็นจริงเสริม มีความน่าสนใจ และสามารถกระตุ้นให้เกิดการเรียนรู้ได้เป็นอย่างดี ซึ่งจากงานวิจัยที่กล่าวมาข้างต้น แสดงให้เห็นว่ามีการนำความเป็นจริงเสริมมาใช้เพิ่มประสิทธิภาพในด้านการศึกษามากขึ้น

2.8.3.2 ด้านการท่องเที่ยว ได้มีผู้วิจัยหลายท่านได้ประยุกต์ใช้เทคนิคความเป็นจริง เสริมกับการท่องเที่ยว ได้ดังนี้ (Jiri Kyselaa and Pavla Storkovab, 2015) ทำวิจัยเรื่อง การใช้สื่อ ความเป็นจริงเสริมในการสอนประวัติศาสตร์และการท่องเที่ยว ในงานวิจัยแสดงให้เห็นถึงโอกาสใหม่ ในการใช้เทคโนโลยีความเป็นจริงเสริมกับการท่องเที่ยวทางประวัติศาสตร์ โดยใช้แอปพลิเคชัน บนโทรศัพท์มือถือ ร่วมกับตำแหน่งที่ตั้งทางภูมิศาสตร์ที่ช่วยให้ข้อมูลเสมือน ในรูปแบบความเป็นจริง เสริม ที่สามารถให้ความรู้อย่างมีประสิทธิภาพและน่าสนใจ นอกจากนั้น (Jung, et al, 2015) ศึกษา ปัจจัยของคำแนะนำในการใช้เทคโนโลยีความเป็นจริงเสริม กรณีศึกษาสวนสนุกเกาหลี จากความ พร้อมในการใช้งานที่เพิ่มขึ้นของสมาร์ทโฟน และโทรศัพท์มือถือ ที่มีต่ออุตสาหกรรมการท่องเที่ยว และยังคงเพิ่มวิธีทางที่ทำให้นักท่องเที่ยวเพิ่มช่องทางการเข้าถึงข้อมูลของนักท่องเที่ยว ซึ่งในปัจจุบันมี การประยุกต์ความเป็นจริงเสริมไปใช้กับการท่องเที่ยวเพิ่มมากขึ้น อันเนื่องมาจากความสามารถของ โทรศัพท์มือถือประเภทสมาร์ทโฟนที่เพิ่มมากขึ้น รวมถึงมีอุปกรณ์ที่สนับสนุนการทำงานความเป็นจริง เสริมเพิ่มมากขึ้น ซึ่งในงานวิจัยเกี่ยวกับการท่องเที่ยว มีความพยายามที่จะศึกษาการนำไปประยุกต์ใช้ รวมถึงการประเมินความพึงพอใจของผู้บริโภคในด้านการใช้งานแอปพลิเคชัน และพฤติกรรม รวมถึง คำแนะนำต่าง ๆ ของผู้ใช้งาน

2.8.3.3 ด้านการโฆษณาและประชาสัมพันธ์ ได้มีงานศึกษาวิจัยเพื่อประยุกต์ใช้ ความเป็นจริงเสริม ในด้านของการโฆษณาและประชาสัมพันธ์รวมถึงการทำกลยุทธ์เพื่อการแข่งขัน อย่างยั่งยืน (Branding) ยกตัวอย่าง เช่น (ศุษมา แสนปากดี, 2557) ได้ประยุกต์ใช้เทคโนโลยีความเป็น จริงเสริม ในบอร์ดประชาสัมพันธ์หัวข้อ "ประชาคมเศรษฐกิจอาเซียน" โดยมีวัตถุประสงค์กระตุ้นให้ นักศึกษาเกิดการเรียนรู้ และสามารถปรับตัวเพื่อรองรับการเข้าสู่ประชาคมเศรษฐกิจอาเซียน ซึ่ง ผลการวิจัยพบว่า นักศึกษามีความประทับใจในรูปแบบการนำเสนอที่ผสมผสานเทคโนโลยีเสมือนจริง กับบอร์ดประชาสัมพันธ์ นอกจากนั้น ยังมีบริษัทผู้จำหน่ายสินค้าหลายผลิตภัณฑ์ที่ใช้เทคโนโลยีความ เป็นจริงเสริมกับการโฆษณา และเพิ่มช่องทางในการจำหน่ายผลิตภัณฑ์ เช่น บริษัท ชิเซโด้ นำ

เทคโนโลยีความจริงเสริมมาใช้ผ่านกระจกดิจิตอลเพื่อจำลองการทดสอบการแต่งหน้าว่าเหมาะกับ ลูกค้าหรือไม่ โดยระบบจะทำการซ้อนภาพส่วนของการแต่งหน้าขึ้นบนใบหน้าจริงที่ปรากฎบนหน้าจอ ในลักษณะของการเปรียบเทียบให้เห็นทั้งก่อนและหลังแต่งหน้า ซึ่งในการใช้งานจะให้ลูกค้านั่งหน้า เครื่องคอมพิวเตอร์แล้วให้กล้องสแกน จากนั้นระบบจะวิเคราะห์โครงหน้า สีผิว รวมถึงองค์ประกอบ ต่าง ๆ เพื่อแนะนำว่า ลูกค้าควรเลือกแต่งหน้า โดยใช้เครื่องสำอางค์ใด และสามารถสั่งพิมพ์ภาพ ใบหน้าก่อนและหลังแต่ง พร้อมข้อมูลเกี่ยวกับผลิตภัณฑ์ที่ต้องใช้เพื่อเลือกซื้อได้ตามความต้องการ นอกจากนั้น บริษัท Tissot ผู้ผลิตนาฬิกาได้ประยุกต์ใช้ความเป็นจริงเสริม โดยให้ลูกค้าสามารถลอง สินค้าผ่านหน้าจอคอมพิวเตอร์ที่มีเว็บแคมโดยลูกค้าจะเลือกรหัสสินค้าหรือรุ่นที่ต้องการ ทำให้ลูกค้าได้ ลองสินค้าเสมือนจริงผ่านเทคโนโลยีความเป็นจริงเสริม AR จนได้สินค้าที่ถูกใจก่อนสั่งซื้อสินค้า

### **2.9 Visual Studio 2019** (คชาพจน์ ทิพมาลัย, 2562)

Visual Studio วิชวลสตูดิโอ คือในการทำธุรกิจในปัจจุบัน ได้มีการนำเทคโนโลยีต่าง ๆ เข้า มาช่วยในการทำงาน เนื่องจากสามารถทำงานได้รวดเร็ว และผิดพลาดน้อย สามารถทำงานได้ดีกว่า พนักงานบางคน ดังนั้นนักธุรกิจหรือกิจการส่วนใหญ่จึงได้นำเทคโนโลยีต่าง ๆ เข้ามาช่วยในการทำงาน รวมถึงระบบของคอมพิวเตอร์ต่าง ๆ เพื่อช่วยให้อำนวยความสะดวกในการทำงานให้แก่พนักงาน และ ลดข้อผิดพลาดต่าง ๆ ลงไป ซึ่งระบบการทำงานต่าง ๆ นั้น ถูกพัฒนาขึ้นมาโดยนักโปรแกรมเมอร์ ซึ่ง ผู้พัฒนาจะต้องรู้จักกับภาษาของคอมพิวเตอร์ หรือพูดคุยกับคอมพิวเตอร์ได้ ซึ่งคอมพิวเตอร์นั้นมี หลายภาษา เช่นC++ , C# , Java, VB, VB.NET, PHP, PYTHON, GROOVY และภาษาอื่น ๆ อีก มากมาย ซึ่งภาษาแต่ละภาษาก็มีความสามารถและการใช้งานที่แตกต่างกันไป ขึ้นอยู่กับระบบที่ ต้องการพัฒนา ในปัจจุบันได้มีเครื่องมือหรือโปรแกรมที่เข้ามาช่วยให้ผู้พัฒนาไม่จำเป็นต้องเขียนภาษา พูดคุยกับคอมพิวเตอร์เองทั้งหมด แต่โปรแกรมจะช่วยพูดคุยกับคอมพิวเตอร์ให้ในระดับหนึ่งแล้ว ซึ่ง ช่วยอำนวยความสะดวกและลดเวลาการทำงานให้แก่ผู้พัฒนาได้เป็นอย่างมาก ซึ่งโปรแกรมเหล่านี้ก็มี เป็นจำนวนมากเช่นกัน ขึ้นอยู่กับว่าจะใช้ภาษาใดเขียน และโปรแกรมใดที่เหมะสมกับภาษานั้น ซึ่งจะ ขอแนะนำโปรแกรมอีกตัวหนึ่งที่ชื่อว่า Visual Studio

Visual Studio (วิชวลสตูดิโอ) คือ โปรแกรมตัวหนึ่งที่เป็นเครื่องมือที่ช่วยพัฒนาซอฟต์แวร์ และระบบต่าง ๆ ซึ่งสามารถติดต่อสื่อสารพดคยกับคอมพิวเตอร์ได้ในระดับหนึ่งแล้ว แต่ยังไม่สามารถ พัฒนาเป็นระบบเองได้ เหมาะสมสำหรับภาษา VB และ VB.NET เนื่องจากไมโครซอฟต์ได้พัฒนา โปรแกรมและภาษาขึ้นมาควบคู่กันเพื่อให้ใช้งานได้ซึ่งกันและกัน ซึ่งนักโปรแกรมเมอร์จะนำเครื่องมือ มาใช้ในการพัฒนาต่อยอดให้เกิดเป็นระบบต่าง ๆ หรือเป็นเว็บไซต์ และแอปพลิเคชันต่าง ๆ

ดังนั้น วิชวลสตูดิโอจึงเป็นโปรแกรมตัวหนึ่งที่เป็นเครื่องมือที่ช่วยพัฒนาซอฟต์แวร์และระบบ ต่าง ๆ ซึ่งโปรแกรมได้มีการติดต่อสื่อสารกับคอมพิวเตอร์ในระดับหนึ่งแล้ว แต่ไม่สามารถพัฒนาเป็น ระบบได้ด้วยตนเอง นักพัฒนาจะนำเครื่องมือของโปรแกรมมาใช้พัฒนาต่อให้เกิดเป็นซอฟต์แวร์หรือ ระบบต่าง ๆ เพื่อช่วยอำนวยความสะดวก และลดเวลาการทำงานและข้อผิดพลาดได้เป็นอย่างมาก

2.9.1 ไมโครซอฟท์ออก Visual Studio 2019 รุ่นทดสอบชุดสุดท้าย Release Candidate (RC) ก่อนจะเปิดตัวอย่างเป็นทางการในวันที่ 2 เมษายน 2019 ซึ่งถ้าไม่พบปัญหาอะไรสำคัญ รุ่น RC จะถูกใช้เป็นรุ่น Generally Available (GA) ของใหม่ใน VS2019 มีหลายอย่าง ที่สำคัญมีดังนี้

2.9.2 การอัพเดต Visual Studio จะดาวน์โหลดไฟล์มารอไว้ในช่วงที่เราไม่ใช้งานเครื่อง

2.9.3 หน้าจอเริ่มต้น (Start Window) แบบใหม่ ใช้งานง่ายขึ้น แสดงรายการโปรเจคต์ ล่าสุด เปิดได้ด้วยคลิกเดียว, สามารถสั่ง clone git ได้จากหน้าจอนี้เลย

2.9.4 Pull Request ได้จากตัว Visual Studio โดยตรง รองรับ Azure Repos, GitHub

2.9.5 Live Share เขียนโค้ดพร้อมกันระหว่างเพื่อนร่วมงาน

2.9.6 ปรับธีมใหม่ทั้งตัว ใช้โทนสีฟ้า หน้าตาสะอาดขึ้น

2.9.7 ฟีเจอร์ค้นหาปรับปรุงขึ้น หาได้ทุกอย่างแม้กระทั่งในเมนูคำสั่งต่าง ๆ

2.9.8 สามารเปิดโซลูชัน โดยไม่ต้องโหลดโปรเจคต์ได้ ช่วยให้การเปิดโซลูชันขนาดใหญ่ ๆ เร็วขึ้นมาก

2.9.9 อัพเดตเวอร์ชั่นภาษาที่รองรับเป็นล่าสุด ได้แก่ C# 8.0 Preview, F# 4.6 Preview

#### **2.10 งานวิจัยที่เกี่ยวข้อง**

2.10.1 (ชนินทร์ พึ่งบุญ ณ อยุธยา, 2549) ได้กล่าวไว้ว่า การพัฒนาและประสิทธิภาพของ บทเรียนคอมพิวเตอร์มัลติมีเดีย เรื่อง ระบบสุริยะ สาระการเรียนรู้วิทยาศาสตร์ สำหรับนักเรียนระดับ ช่วงชั้นที่ 2 (ชั้นประถมศึกษาปีที่ 4) ผู้วิจัยสร้างบทเรียนโดยใช้โปรแกรม Macromedia Authorware 7 ภายใต้ระบบปฏิบัติการ Windows บทเรียนมีลักษณะเป็นบทเรียนสำเร็จรูปแบบนำเสนอเนื้อหา ซึ่งผู้เรียนสามารถเลือกเรียนได้ตามความต้องการของตนเอง และโต้ตอบกับบทเรียนได้ บทเรียน ประกอบด้วย ชื่อบทเรียน เมนูหลัก เมนูย่อย คำแนะนำ จุดประสงค์การเรียนรู้ เนื้อหาบทเรียน แบบฝึกหัดระหว่างเรียน แบบทดสอบ วัดผลสัมฤทธิ์หลังเรียนพร้อมเฉลยและแจ้งคะแนน บทเรียน ด้วยเนื้อหา 3 ตอน ได้แก่ ดวงอาทิตย์และบริวาร ดาวเคราะห์และบริวารในระบบสุริยะ ดาวหาง ดาว เคราะห์น้อย ดาวตกและอุกกาบาต โดยมีคุณสมบัติครอบคลุมทางด้านมัลติมีเดียประกอบด้วย ภาพนิ่ง ภาพเคลื่อนไหว ภาพกราฟิก ตัวอักษร วีดีทัศน์ เสียงบรรยาย เสียงดนตรี เสียงประกอบและมี ปฏิสัมพันธ์กับผู้ใช้ โดยบรรจุอยู่ในแผ่น CD-ROM

2.10.2 (สุคนธ์ ฮุยพานิช, 2545) ได้กล่าวว่า การพัฒนาบทเรียนคอมพิวเตอร์ช่วยสอน เรื่อง ระบบสุริยะ วิชากลุ่มสร้างเสริมประสบการณ์ชีวิต ชั้นประถมศึกษาปีที่ 4 สังกัด กรุงเทพมหานคร ผลการวิจัยพบว่า ผลการประเมินคุณภาพของบทเรียนคอมพิวเตอร์ช่วยสอน เรื่อง ระบบสุริยะ

วิชากลุ่มสร้างเสริมประสบการณ์ชีวิต ชั้นประถมศึกษาปีที่ 4 ด้านเนื้อหาของผู้ทรงคุณวุฒิได้ค่าเฉลี่ย เท่ากับ 4.88 ส่วนเบี่ยงเบนมาตรฐานเท่ากับ 0.22 มีคุณภาพในระดับดีมาก ผลการประเมินด้านเทคนิค การผลิตสื่อของผู้ทรงคุณวุฒิได้ค่าเฉลี่ยเท่ากับ 4.67 ส่วนเบี่ยงเบนมาตรฐานเท่ากับ 0.58 มีคุณภาพใน ระดับดีมาก บทเรียนคอมพิวเตอร์ช่วยสอนเรื่อง ระบบสุริยะ ที่สร้างขึ้นมีประสิทธิภาพ 91.33/89.33 สูงกว่าเกณฑ์มาตรฐาน 80/80 ตามที่ตั้ง